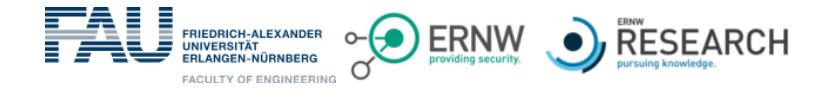

# **Linux Memory Forensics: Expanding Rekall Userland Investigation**

**Johannes Stadlinger**<sup>∗</sup> **, Frank Block**∗† **, Andreas Dewald**∗‡ Friedrich-Alexander-University Erlangen-Nürnberg (FAU), Erlangen, Germany †ERNW GmbH, Heidelberg, Germany **ERNW Research GmbH, Heidelberg, Germany** May 8, 2018

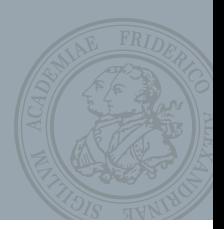

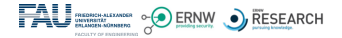

# **Agenda**

### **[Motivation](#page-2-0)**

### **[Background](#page-4-0)**

**[Goals](#page-8-0)**

**[Analysis and Plugins](#page-12-0)**

### **[Evaluation](#page-32-0)**

### **[Conclusion](#page-35-0)**

<span id="page-2-0"></span>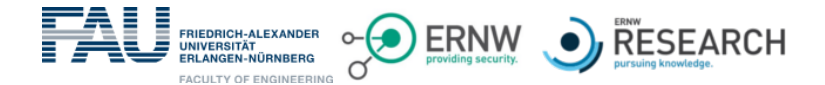

# **Motivation**

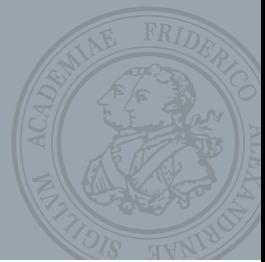

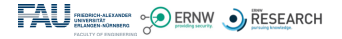

# **Motivation**

- Importance and relevance of Memory Forensics is growing [\[2\]](#page-40-0), [\[5\]](#page-41-0).
- Most of the previous publications were focusing on kernel specific data (e.g., network connections, running processes, etc.).
- Such information are extractable by known tools like *Rekall* or *Volatility*.
- Only a few approaches handling the userspace.

#### • **However:**

The Userspace has not yet received that much attention. It also may include data that might be of forensic interest – especially the *Heap*:

- Command History
- Hostnames
- Username, Passwords
- $\bullet$  ...

<span id="page-4-0"></span>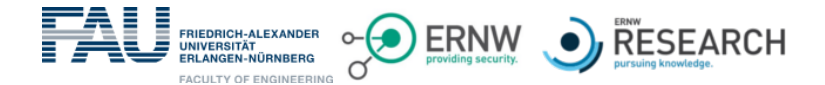

# **Background**

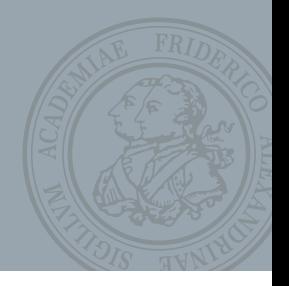

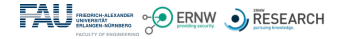

### **Background – Former approaches**

- RAM as big bulk of data → *Pattern-Search Techniques* e.g., bash- oder cmdscan-Plugin von Rekall [\[7\]](#page-41-1), [\[8\]](#page-41-2)
- More advanced: Isolate special heap-chunks of certain processes. e.g., Volalitlity-Plugin focusing on Notepad by Ligh et. al. [\[4\]](#page-40-1)
- Cohen [\[1\]](#page-40-2):
	- Target: Windows
	- New approach: Knowledge about inner heap structures  $\rightarrow$  New perspectives
	- Applied in Plugins (Volatility): z.B. DNS Client Resolver.
- Block and Dewald [\[3\]](#page-40-3):
	- Target: Linux and glibc
	- Analysis of internal structure
	- Development of several Plugins for Rekall (*HeapAnalysis*).

### ⇒ **Basis of our work**

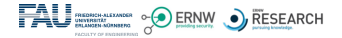

## **Background – HeapAnalysis-Plugins [\[3\]](#page-40-3)**

- **heapinfo**: Returns statistics about all available chunks.
- **heapdump**: Dumps all chunks into separate files on the local system.
- **heapsearch**: Searches all chunks for strings, pointers, or regex-expression. It is also possible to provide specific addresses of chunks:

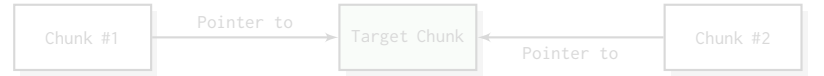

• **heaprefs**: Returns all chunks the current chunk contains a reference to:

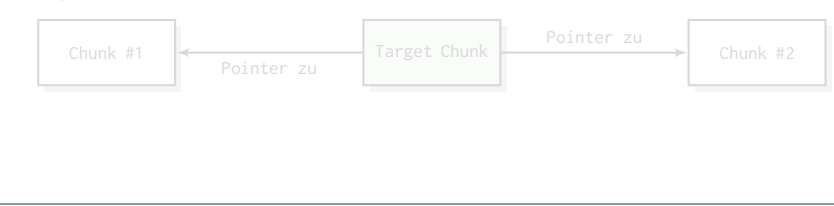

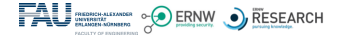

## **Background – HeapAnalysis-Plugins [\[3\]](#page-40-3)**

- **heapinfo**: Returns statistics about all available chunks.
- **heapdump**: Dumps all chunks into separate files on the local system.
- **heapsearch**: Searches all chunks for strings, pointers, or regex-expression. It is also possible to provide specific addresses of chunks:

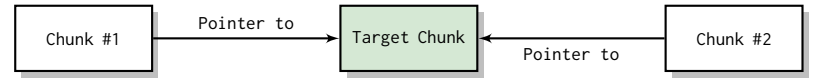

• **heaprefs**: Returns all chunks the current chunk contains a reference to:

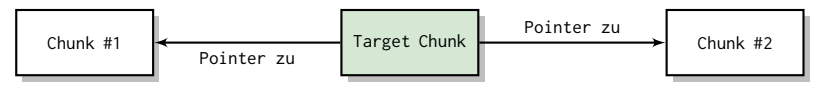

<span id="page-8-0"></span>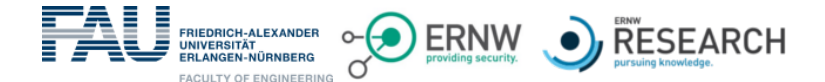

# **Goals**

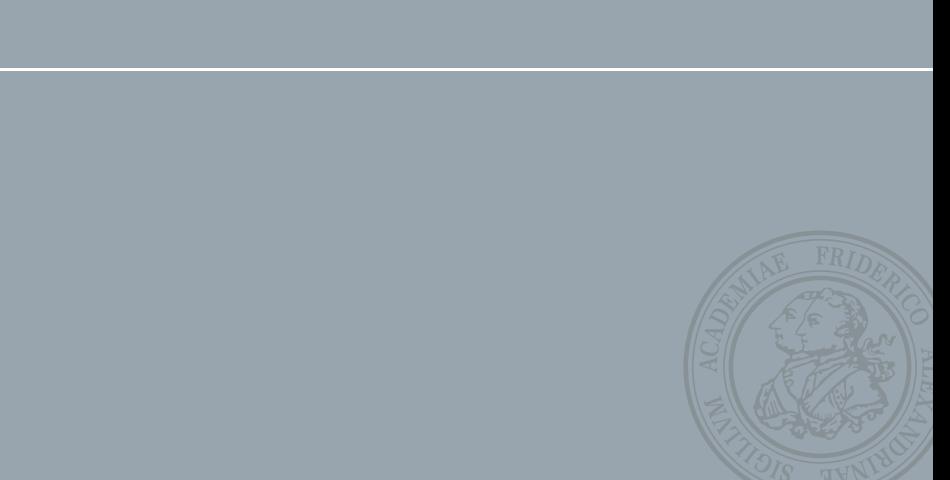

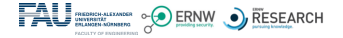

# **Goals**

- Focus on Linux Userspace applications.
- Show that the heap indeed contains information of forensic interest (e.g., credentials, history, etc.).
- The examiners should be able to extract information from certain applications without any deeper knowlege about their inner structures.
- Apply and continue the work of Frank Block.

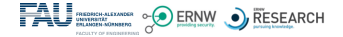

## **Goals – Concrete**

### **Analyse:**

- *What* data is available?
- *How* is it structured??
- *Where* is it stored inside the heap?

**Afterwards:** *Implementation* and *Deployment* of several plugins for the Rekall Framework on the basis of the HeapAnalysis-class.

### **The following application were analyzed:**

- cUrl
- gnome-keyring-d
- seahorse
- ssh
- sshfs
- sqlite
- pwsafe
- owncloud

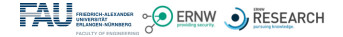

## **Goals – Concrete**

### **Analyse:**

- *What* data is available?
- *How* is it structured??
- *Where* is it stored inside the heap?

**Afterwards:** *Implementation* and *Deployment* of several plugins for the Rekall Framework on the basis of the HeapAnalysis-class.

### **The following application were analyzed:**

- cUrl
- gnome-keyring-d
- seahorse
- ssh
- sshfs
- sqlite
- pwsafe
- owncloud

<span id="page-12-0"></span>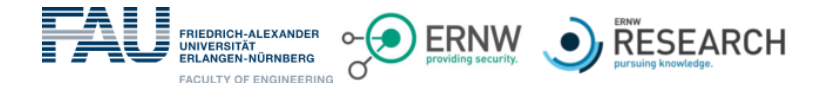

# **Analysis and Plugins**

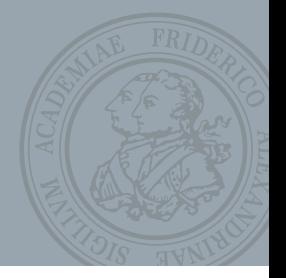

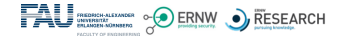

# **Analysis and Plugins**

### **Approach for each application**

- 1. Detection: "chunks of interest"
	- heapsearch: string, regex
	- heapdump
	- strings

### 2. Adjacence of the chunk/structure

- heapsearch: chunk addresses
- heaprefs: chunk addresses
- 3. Detection of patterns/starting points

### 4. Implementation

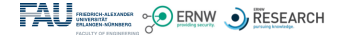

# **Plugin 1: curl**

### **Desired data**

- Username
- Password

- Username XVIII and XVIII and XVIII and XVIII and XVIII and XVIII and XVIII and XVIII and XVIII and XVIII and XVIII and XVIII and XVIII and XVIII and XVIII and XVIII and XVIII and XVIII and XVIII and XVIII and XVIII and X
- Password
- filename of output
- URL X

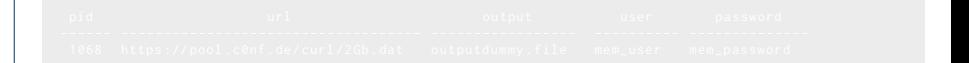

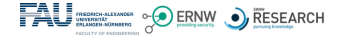

# **Plugin 1: curl**

### **Desired data**

- Username
- Password

- Username
- $\bullet$  Password  $\bullet$
- filename of output
- URL X

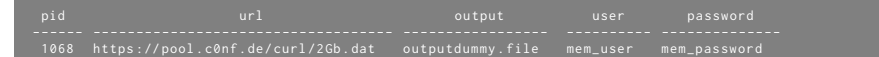

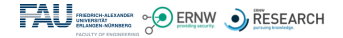

# **Plugin 2: gnome\_keyring**

### **Desired data**

- Master-Password
- Single password entries

- Meta-information about keyrings
- Name of each password entry
- SSH private keys

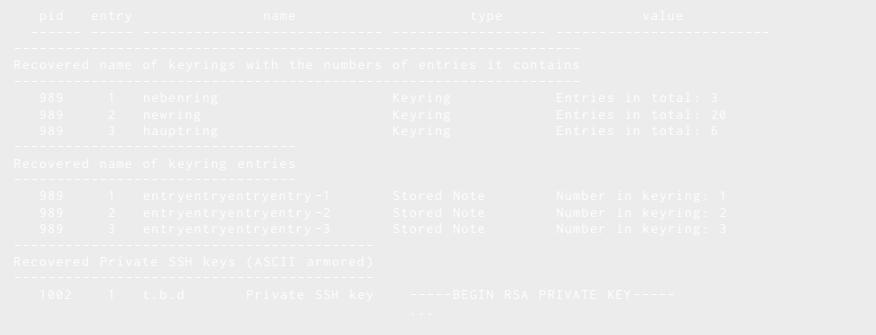

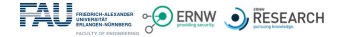

# **Plugin 2: gnome\_keyring**

### **Desired data**

- Master-Password
- Single password entries

- Meta-information about keyrings
- Name of each password entry
- SSH private keys

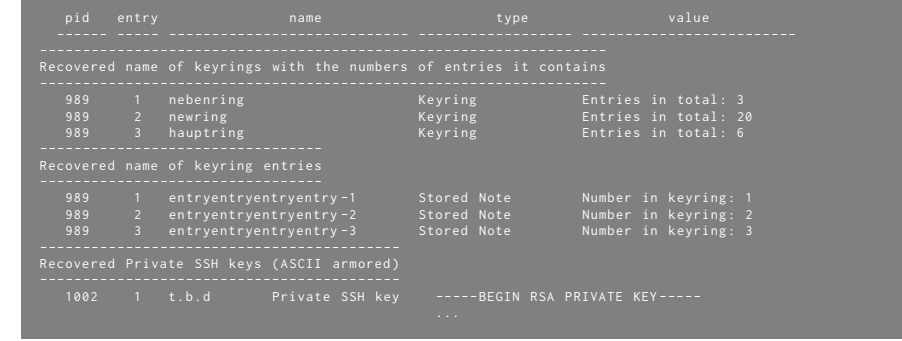

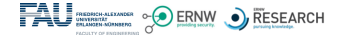

# **Plugin 3: seahorse**

### **Desired data**

- Master-Password
- Single password entries

- Name of each password entry (*Stored Notes*)
- PGP Key details
	- Mail
	- Name
	- Note
	- SHA-1 Fingerprints
- SSH Key details
	- Fingerprint
	- Name
	- File paths
	- Public Key

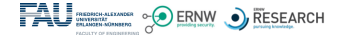

# **Plugin 3: seahorse**

### **Desired data**

- Master-Password
- Single password entries

- Name of each password entry (*Stored Notes*)
- PGP Key details
	- Mail
	- Name
	- Note
	- SHA-1 Fingerprints
- SSH Key details
	- Fingerprint
	- Name
	- File paths
	- Public Key

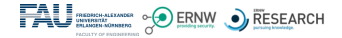

# **Plugin 3: seahorse**

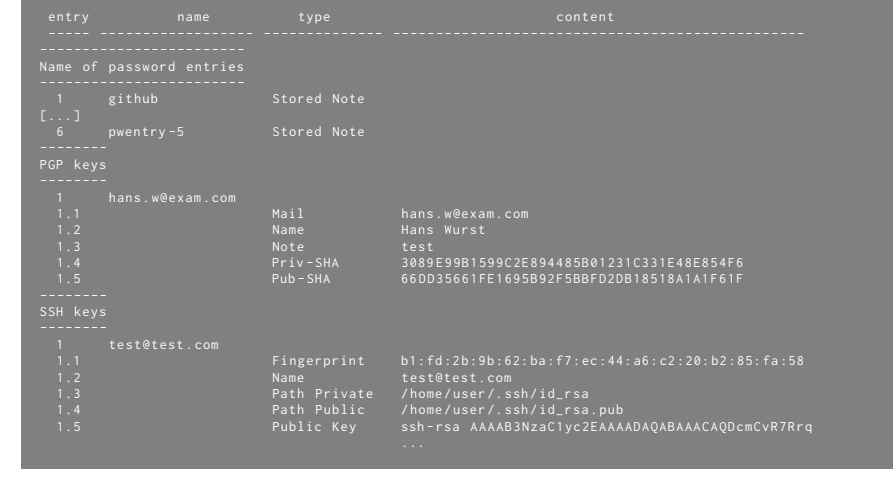

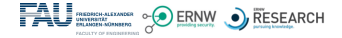

# **Plugin 4: ssh**

### **Desired data**

- Username, Password
- Key(-fragments)
- Command History

- Username, Hostname
- IP-Addresses

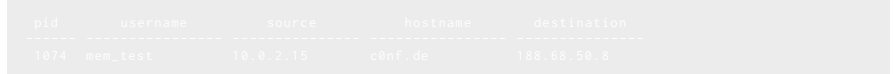

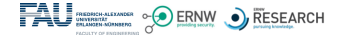

# **Plugin 4: ssh**

### **Desired data**

- Username, Password
- Key(-fragments)
- Command History

- Username, Hostname
- IP-Addresses

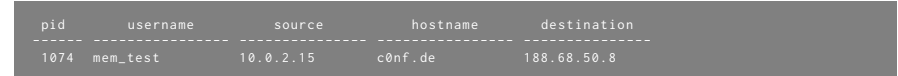

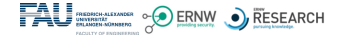

# **Plugin 5: sshfs**

### **Desired data**

- Username, Password
- Filelist

- Filelist (partial)
- Username, Hostname
- folderpath of the server and clients (partial)

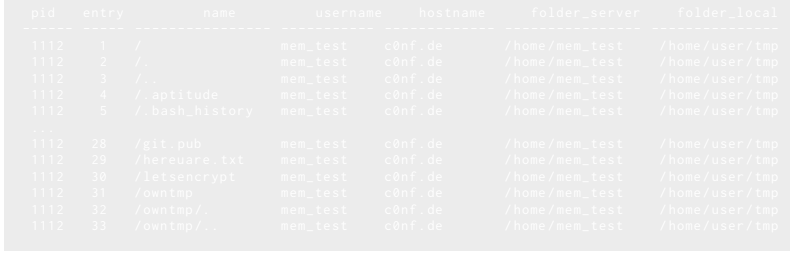

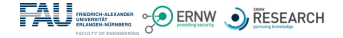

# **Plugin 5: sshfs**

### **Desired data**

- Username, Password
- Filelist

- $\bullet$  Filelist (partial)
- Username, Hostname
- folderpath of the server and clients (partial) X

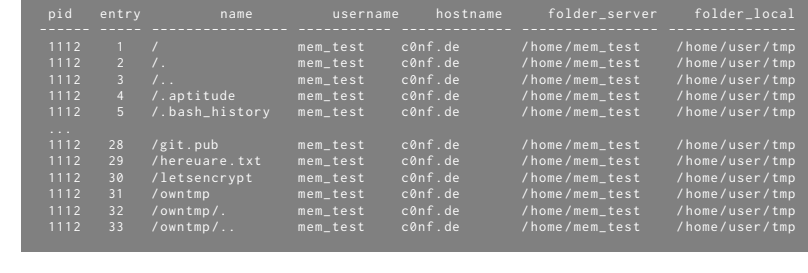

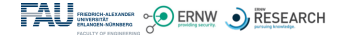

# **Plugin 6: pwsafe**

### **Desired data**

- Master-Password
- Username
- Password
- Title

- Username
- Password (!)
- Title
- Group

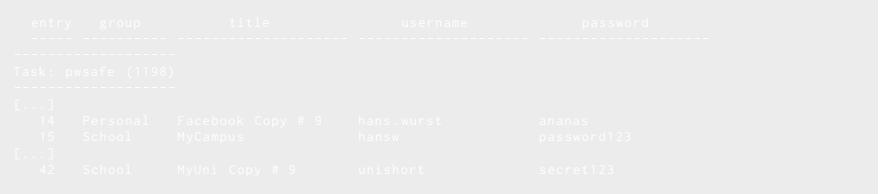

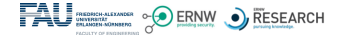

# **Plugin 6: pwsafe**

### **Desired data**

- Master-Password
- Username
- Password
- Title

- Username
- Password (!)
- Title
- Group

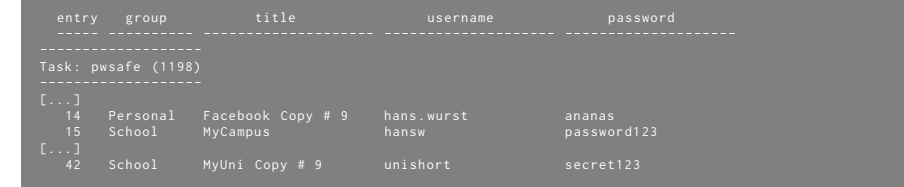

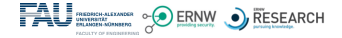

# **Plugin 7: sqlite**

### **Desired data**

• Command History

- Command History
- For each table Complete scheme

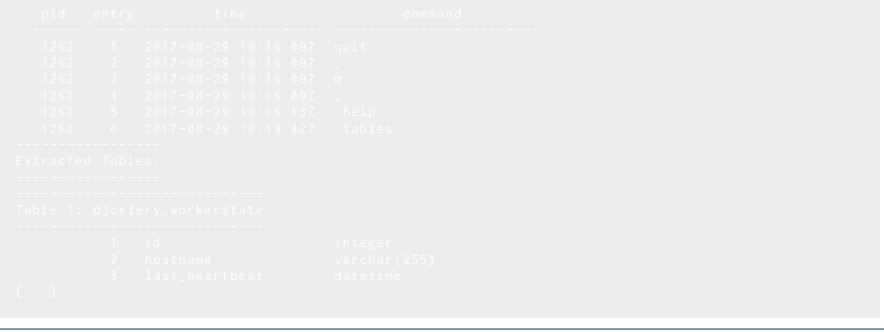

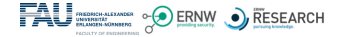

# **Plugin 7: sqlite**

### **Desired data**

• Command History

- Command History
- For each table Complete scheme

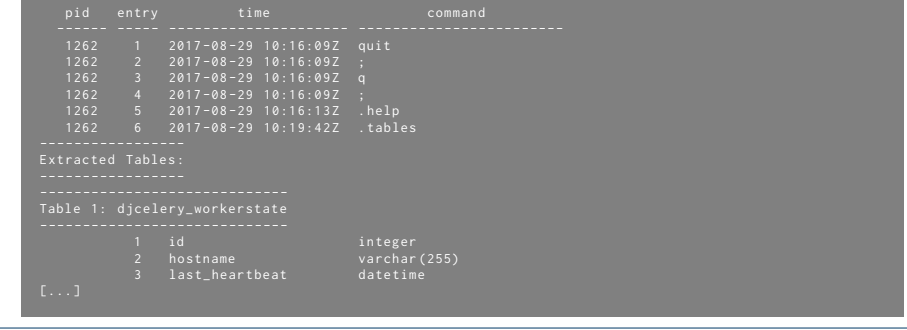

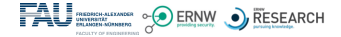

# **Plugin 8: owncloud**

### **Desired data**

- Username, Password
- Hostname

- Username and Password
- Hostname
- Sync-Protocols
	- Timestamp, Filename
	- Folder, Action

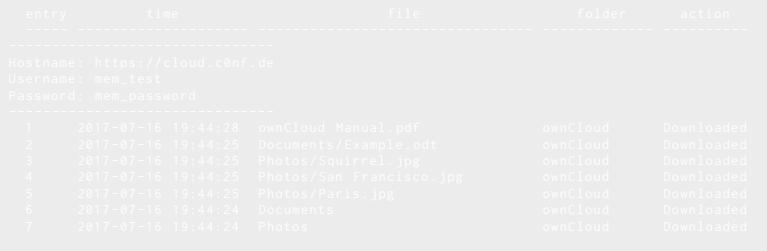

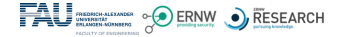

# **Plugin 8: owncloud**

### **Desired data**

- Username, Password
- Hostname

- Username and Password
- Hostname
- Sync-Protocols
	- Timestamp, Filename
	- Folder, Action

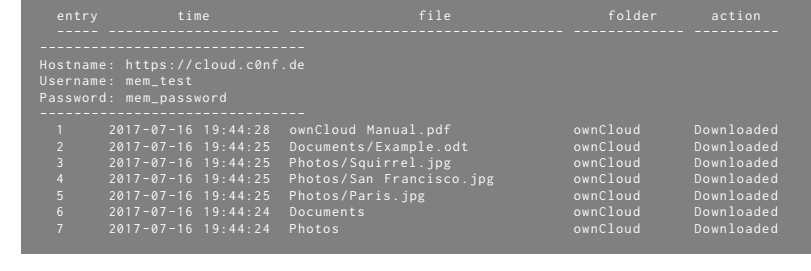

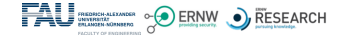

# **Plugin 8: owncloud – Structure**

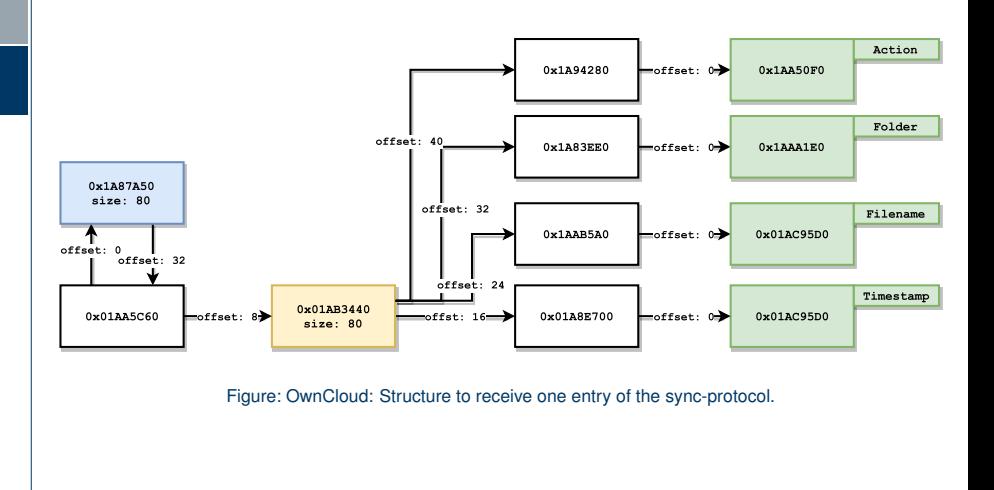

<span id="page-32-0"></span>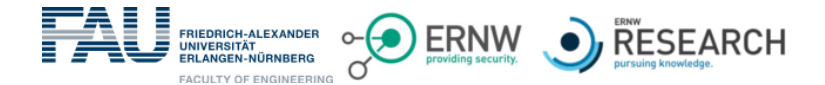

# **Evaluation**

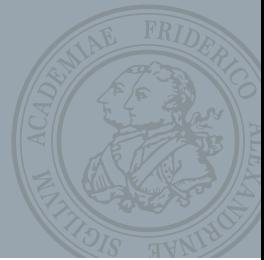

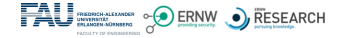

# **Evaluation**

- Test environment:
	- Debian "stretch" 32 bit, Kernel Version 4.9.30-2+deb2u5
	- ArchLinux 64 bit, Kernel Version 4.4-66
	- glibc-version: 2.24 and 2.25 (2.27: started)
- Simulate certain user actions for all applications (including special cases)
- Check the results for correctness and completeness.

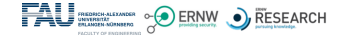

## **Evaluation – Performance**

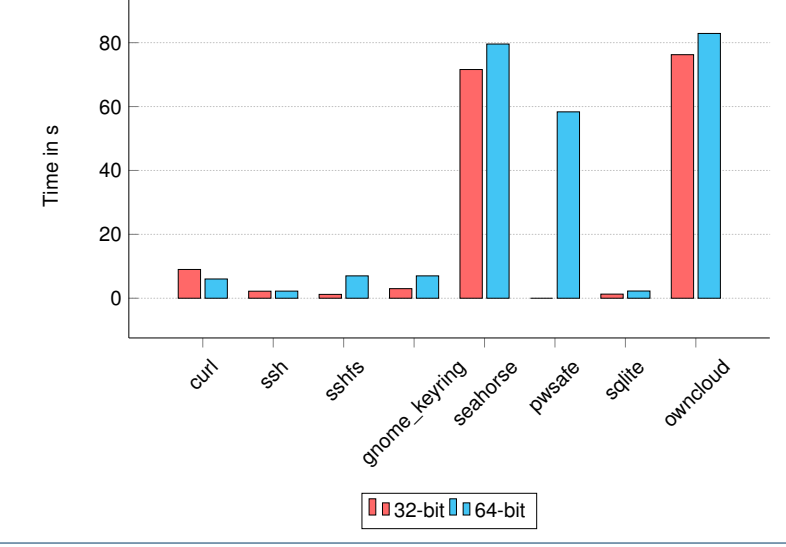

<span id="page-35-0"></span>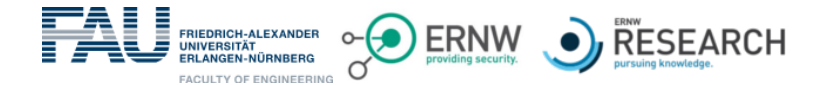

# **Conclusion**

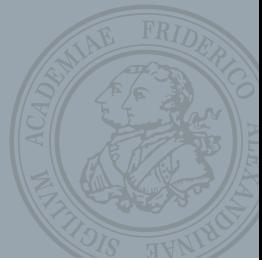

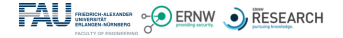

# **Conclusion**

- A lot of information could be found in the heap that is of forensic interest.
- The work of Block and Dewald could be utilized for further application.
- The developed Tools support the forensic examiners to extract data from the heap.
- Plugins support 32- and 64-bit.
- Expandable for further versions.

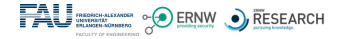

# **Conclusion**

### **Limitations**

- Volume of the heap might differ from application to application (e.g., ssh vs. owncloud)
- Results of the password managers are very limited. Concrete passwords are hardly extractable.
- Different *versions* of the applications.
- *Performance* for graphical user interfaces.
- Missing connections between data (e.g., gnome\_keyring: ssh-keys)

### **Future Work**

- Pull-Request for the official Rekall Master-Branch (in progress)
- Improve existing plugins (Performance, versions, etc.).
- Focus on other applications: Analyse and Implementation of further plugins.

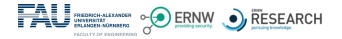

### Thank you for your attention! **Questions? Feedback? Suggestions? Criticism?**

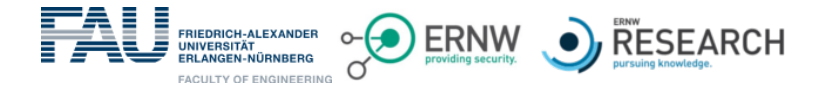

# **Referenzen**

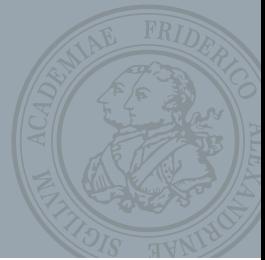

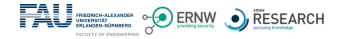

# **Referenzen I**

- <span id="page-40-2"></span>[1] M. Cohen, "Forensic analysis of windows user space applications through heap allocations", in *Computers and Communication (ISCC), 2015 IEEE Symposium on*, IEEE, 2015, pp. 237–244.
- <span id="page-40-0"></span>[2] A. Aljaedi, D. Lindskog, P. Zavarsky, R. Ruhl, and F. Almari, "Comparative analysis of volatile memory forensics: Live response vs. memory imaging", in *Privacy, Security, Risk and Trust (PASSAT) and 2011 IEEE Third Inernational Conference on Social Computing (SocialCom), 2011 IEEE Third International Conference on*, IEEE, 2011, pp. 1253–1258.
- <span id="page-40-3"></span>[3] F. Block and A. Dewald, "Linux memory forensics: Dissecting the user space process heap", Friedrich-Alexander-Universität Erlangen-Nürnberg, Dept. of Computer Science, Tech. Rep. CS-2017-02, Apr. 2017.
- <span id="page-40-1"></span>[4] M. H. Ligh, A. Case, J. Levy, and A. Walters, *The art of memory forensics: detecting malware and threats in windows, linux, and Mac memory*. John Wiley & Sons, 2014.

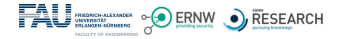

### **Referenzen II**

- <span id="page-41-0"></span>[5] E. Casey, *Digital evidence and computer crime: Forensic science, computers, and the internet*. Academic press, 2011.
- [6] G. Inc., *Rekall memory forensic framework*, <http://www.rekall-forensic.com/>, [Online; accessed 16-May-2017].
- <span id="page-41-1"></span>[7] ——,*Rekall: Scan the bash process for history.* [Online; accessed 16-May-2017]. [Online]. Available: [http://www.rekall](http://www.rekall-forensic.com/docs/Manual/Plugins/Linux/#bash)[forensic.com/docs/Manual/Plugins/Linux/#bash](http://www.rekall-forensic.com/docs/Manual/Plugins/Linux/#bash).
- <span id="page-41-2"></span>[8] ——,*Rekall: Extract command history*, [Online; accessed 16-May-2017]. [Online]. Available: [http://www.rekall](http://www.rekall-forensic.com/docs/Manual/Plugins/Windows/#cmdscan)[forensic.com/docs/Manual/Plugins/Windows/#cmdscan](http://www.rekall-forensic.com/docs/Manual/Plugins/Windows/#cmdscan).
- [9] F. S. Foundation, *The gnu c library*, [Online; accessed 16-May-2017]. [Online]. Available: <https://www.gnu.org/software/libc/>.
- [10] T. V. Foundation, *Volatility*, <http://www.volatilityfoundation.org/>, [Online; accessed 16-May-2017].

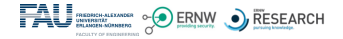

### **Referenzen III**

- [11] J. N. Ferguson, "Understanding the heap by breaking it", *black Hat USA*, pp. 1–39, 2007.
- [12] F. Adelstein, "Live forensics: Diagnosing your system without killing it first", *Communications of the ACM*, vol. 49, no. 2, pp. 63–66, 2006.
- [13] S. L. Garfinkel, "Digital forensics research: The next 10 years", *digital investigation*, vol. 7, S64–S73, 2010.
- [14] A. Case, L. Marziale, C. Neckar, and G. G. Richard, "Treasure and tragedy in kmem\_cache mining for live forensics investigation", *Digital Investigation*, vol. 7, S41–S47, 2010.